# **M4K Group (1) Application Note RAM Parity (RAMP-A)**

#### <span id="page-0-0"></span>**Outlines**

This application note is a reference material for developing products using the RAM parity (RAMP-A) function of M4K Group (1). This document helps the user check operation of the product and develop its program.

Target sample program: RAMParity

## **Table of Contents**

<span id="page-1-0"></span>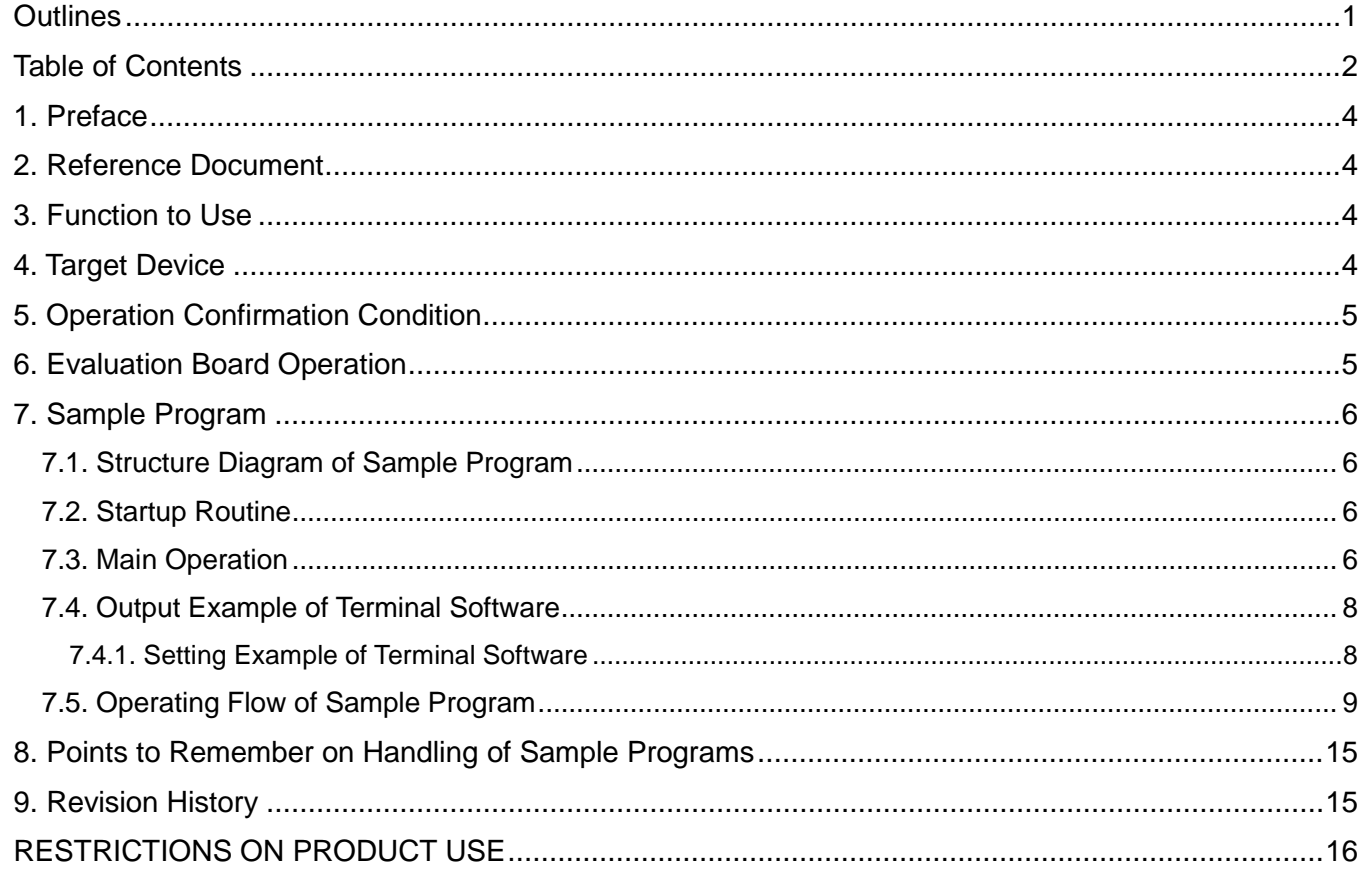

Arm and Keil are registered trademarks of Arm Limited (or its subsidiaries) in the US and/or elsewhere.

All other company names, product names, and service names mentioned herein may be trademarks of their respective companies.

### <span id="page-3-0"></span>**Preface**

This sample program is used to check the operation of the RAM parity function. The character string which is input from the terminal software is stored to the RAM with its parity data. The "read" command checks the parity of the data which is stored in the RAM and the data is output to the terminal software.

The maximum count of the input characters is 10.

## <span id="page-3-1"></span>**Reference Document**

1. Datasheet

TMPM4K Group (1) datasheet Rev2.0 (Japanese edition)

- 2. Reference manual RAM PARITY (RAMP-A) Rev1.0 (Japanese edition) Asynchronous Serial Communication Circuit (UART-C) Rev3.0 (Japanese edition)
- 3. Application note M4K Group (1) Application Note Startup (CMSIS System & Clock Configuration) Rev1.0

4. Other reference document TMPM4KxA Group Peripheral Driver User Manual (Doxygen) V1.0.4.0

## <span id="page-3-2"></span>**Function to Use**

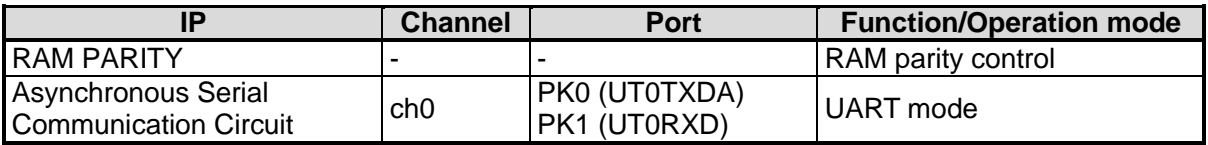

## <span id="page-3-3"></span>**Target Device**

The target devices of this application note are as follows:

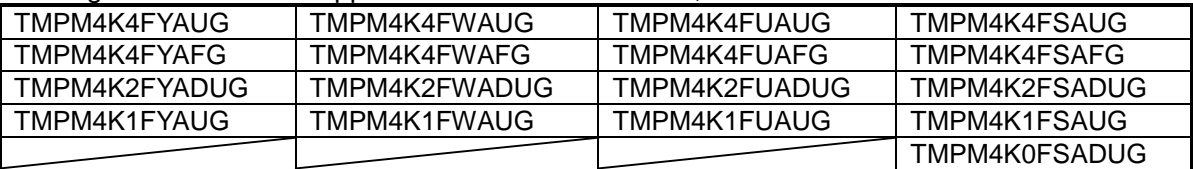

\* This sample program operates on the evaluation board of TMPM4K4FYAUG.

If other function than the TMPM4K4 one is checked, it is necessary that CMSIS Core related files (the startup file and I/O header file) should be changed properly.

Additionally, the name of microcontroller which is set to the project should be changed.

The BSP related file is dedicated to the evaluation board (TMPM4K4FYAUG). If other function than the TMPM4K4 one is checked, the BSP related file should be changed properly.

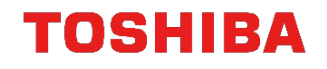

## <span id="page-4-0"></span>**Operation Confirmation Condition**

Used microcontroller TMPM4K4FYAUG<br>Used board TMPM4K4 evaluat Integrated development environment Arm<sup>®</sup> Keil<sup>®</sup> MDK<br>Terminal software Term V4.96 Terminal software Tera Tera Tera Tera<br>
Sample program Sample program

Used board<br>Integrated development environment IAR Embedded Workbench for ARM 8.22.2 IAR Embedded Workbench for ARM 8.22.2<br>Arm<sup>®</sup> Keil<sup>®</sup> MDK Version 5.24.2.0

## <span id="page-4-1"></span>**Evaluation Board Operation**

The USB\_UART pin on the evaluation board should be connected to a PC with a USB cable. The terminal software should be started up.

For the details of the setting, refer to the setting example of the terminal software.

The reset button should be pushed down on the evaluation board.

The communication starts according to the command input.

For the details of the command operation, refer to ["Main Operation"](#page-5-3).

## <span id="page-5-0"></span>**Sample Program**

#### <span id="page-5-1"></span>**7.1. Structure Diagram of Sample Program**

The structure diagram of the sample program is shown below.

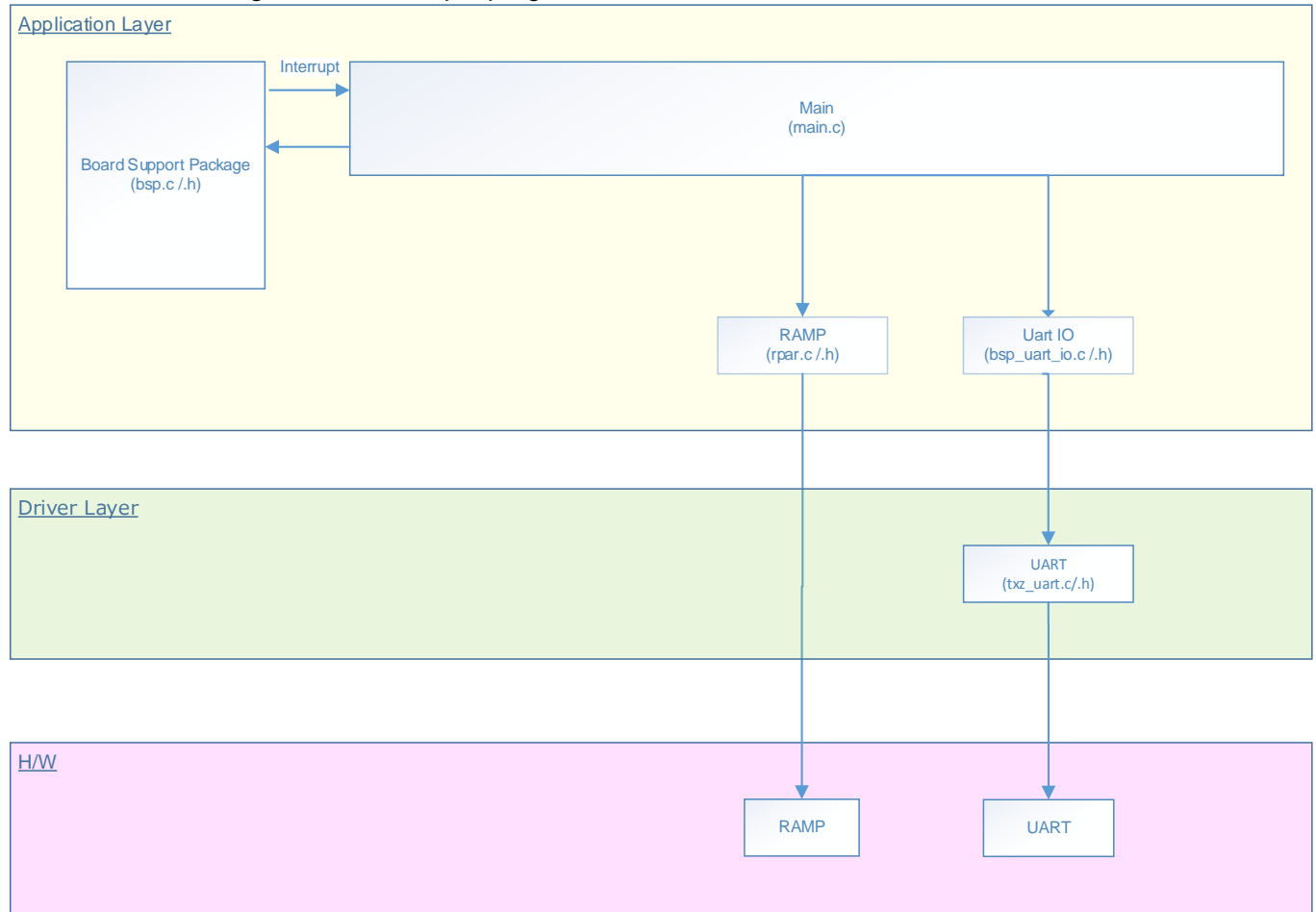

#### <span id="page-5-2"></span>**7.2. Startup Routine**

The following initialization is done after power is supplied. The initialization of each clock setting and the initialization of the watchdog timer setting are done.

#### <span id="page-5-3"></span>**7.3. Main Operation**

The initialization of the BSP should be done.

The initialization of the USB\_UART should be done as the initialization of the application software.

The RAM clear should be done and the Parity error interrupt is enabled.

After the process above is done, the following operation should be done on the terminal software (Tera Term) on the PC.

"command >" is displayed on the Tera Term screen. Commands should be input according to the following command format.

When the "write" command is input, the written data after "write" is stored to the RAM with its parity data. When the "read" command is input, the data in the RAM is read and the parity data is checked. The "write" command and the "read" command output the written data and the read data, respectively, to

the terminal software.

Then the sample software waits for the input of the next command. The process above repeats.

- Command format: write command

write X X: Arbitrary characters

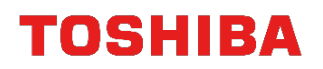

read command read

#### <span id="page-7-0"></span>**7.4. Output Example of Terminal Software**

When the sample program is executed, the command result is displayed as follows;<br>command  $\geq$  write abc

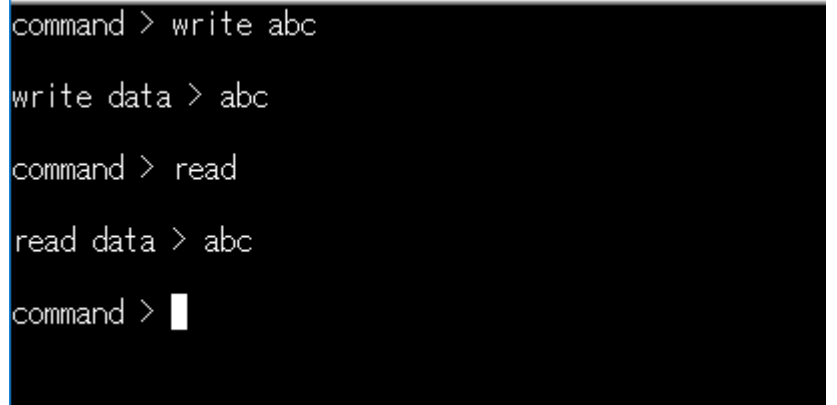

#### <span id="page-7-1"></span>**7.4.1. Setting Example of Terminal Software**

The operation of the terminal software has been checked with the following settings.

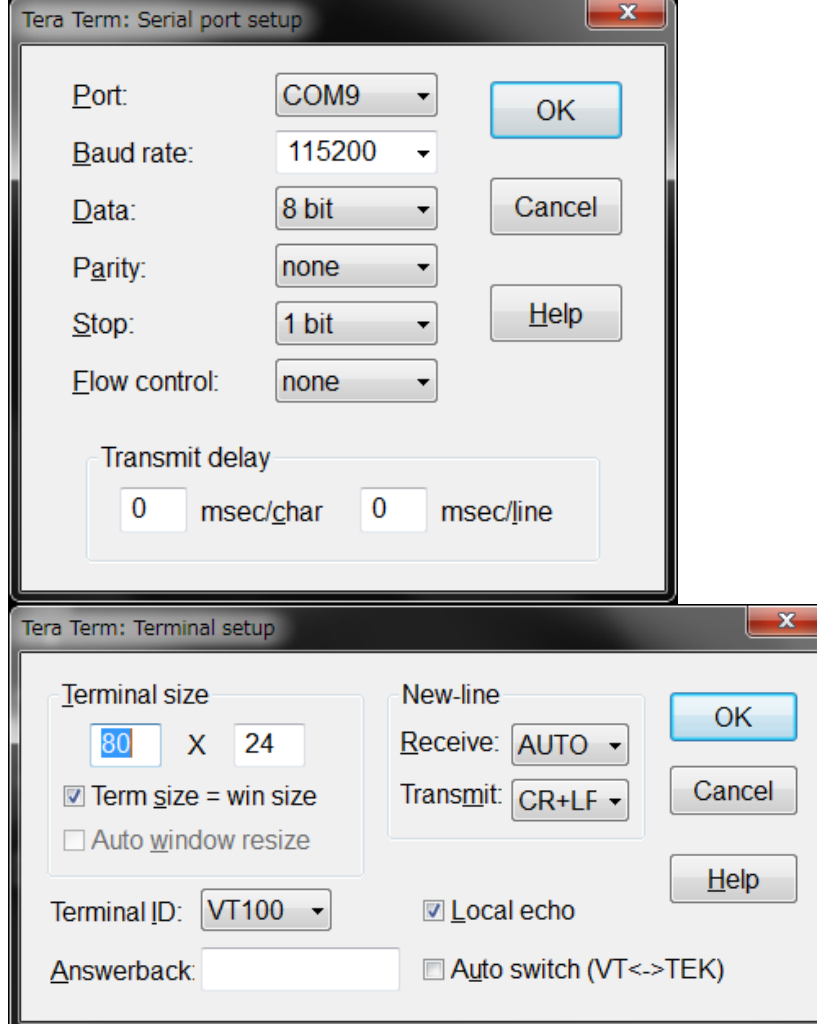

#### <span id="page-8-0"></span>**7.5. Operating Flow of Sample Program**

The basic operating flows of the sample program are shown in the following;

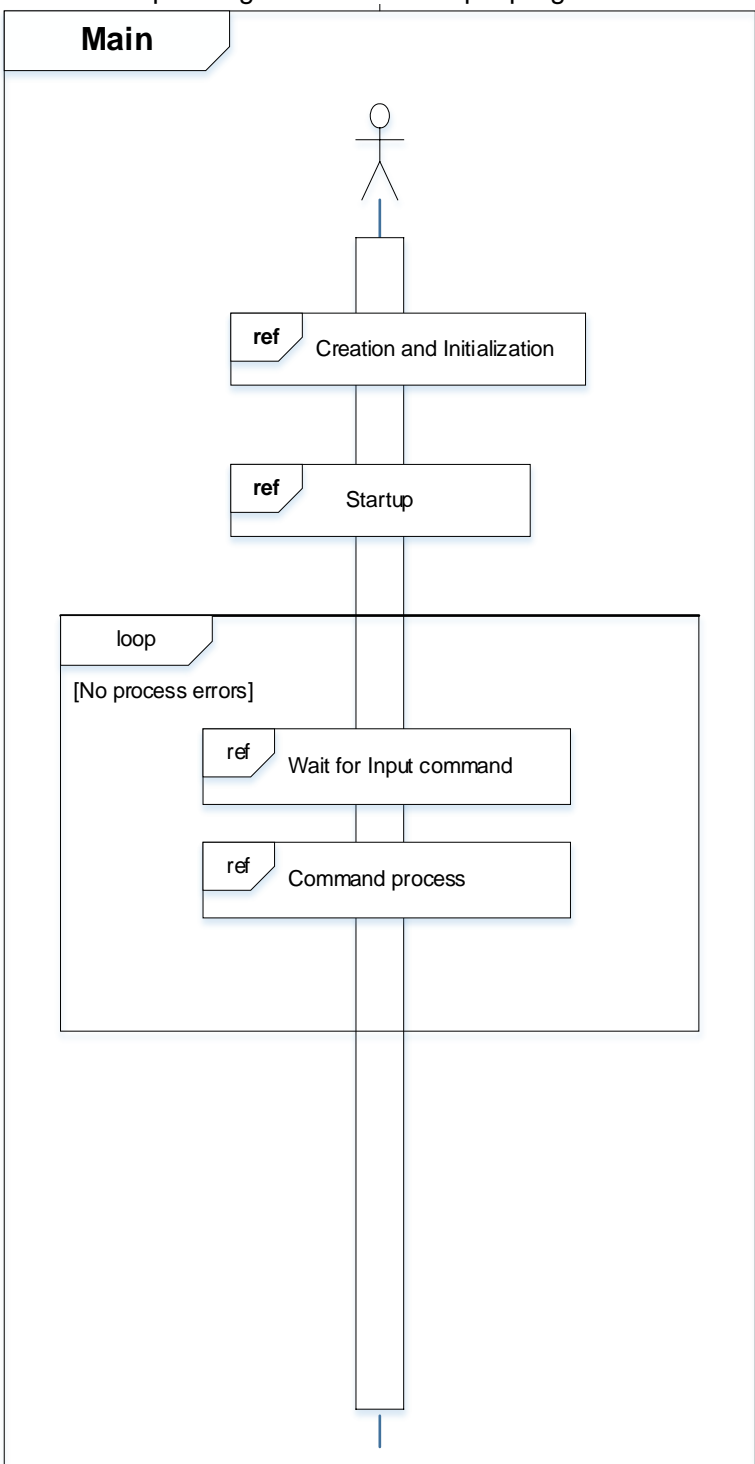

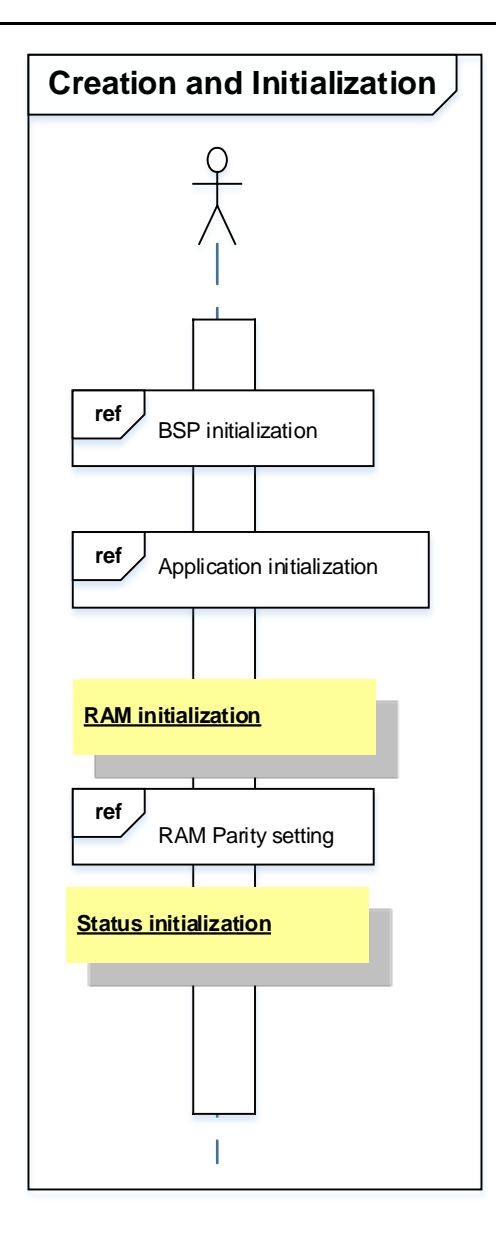

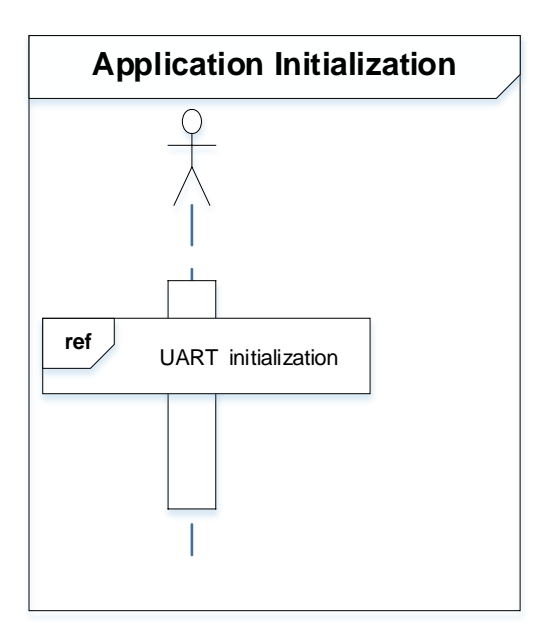

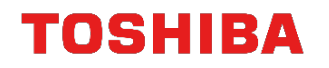

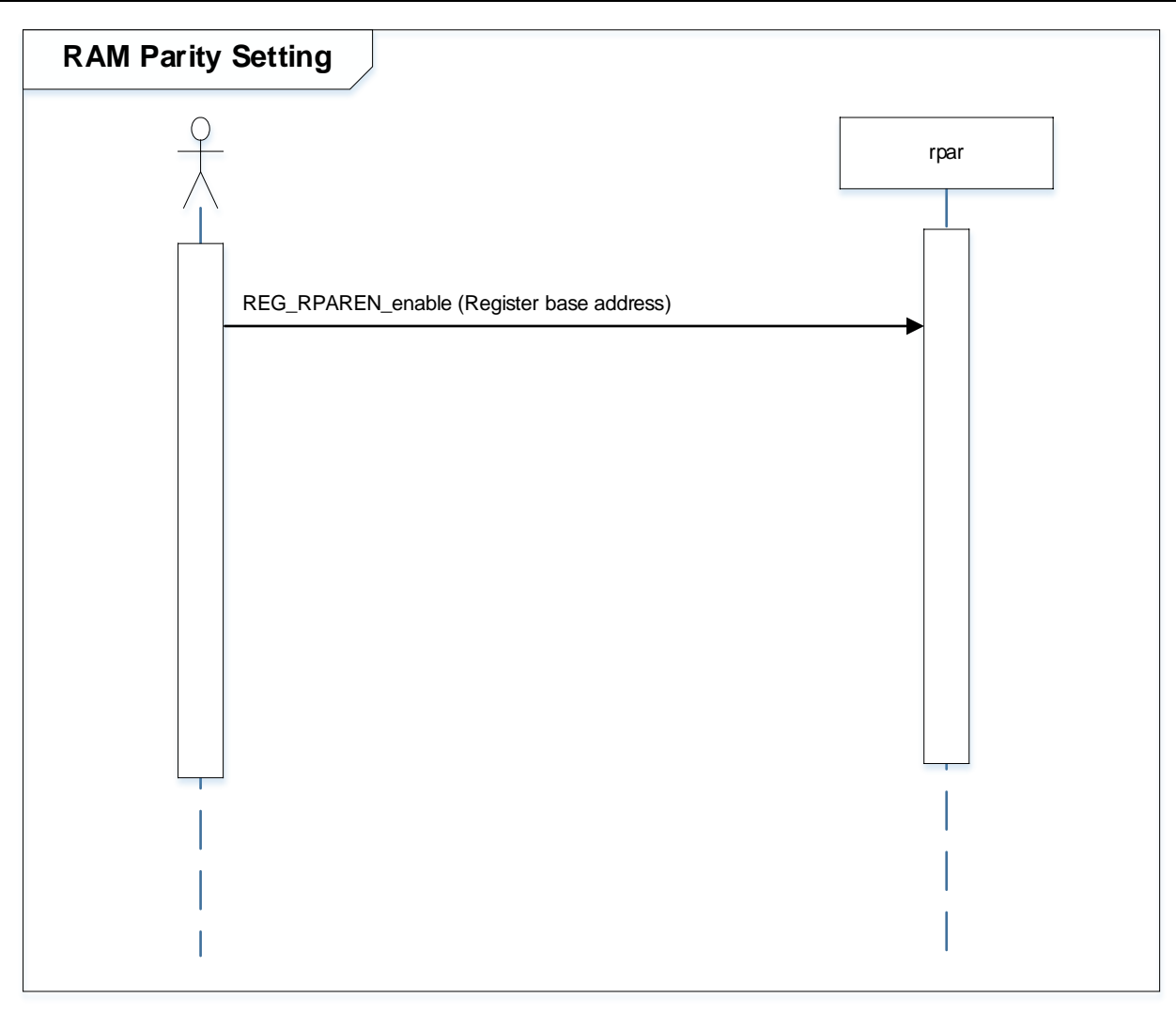

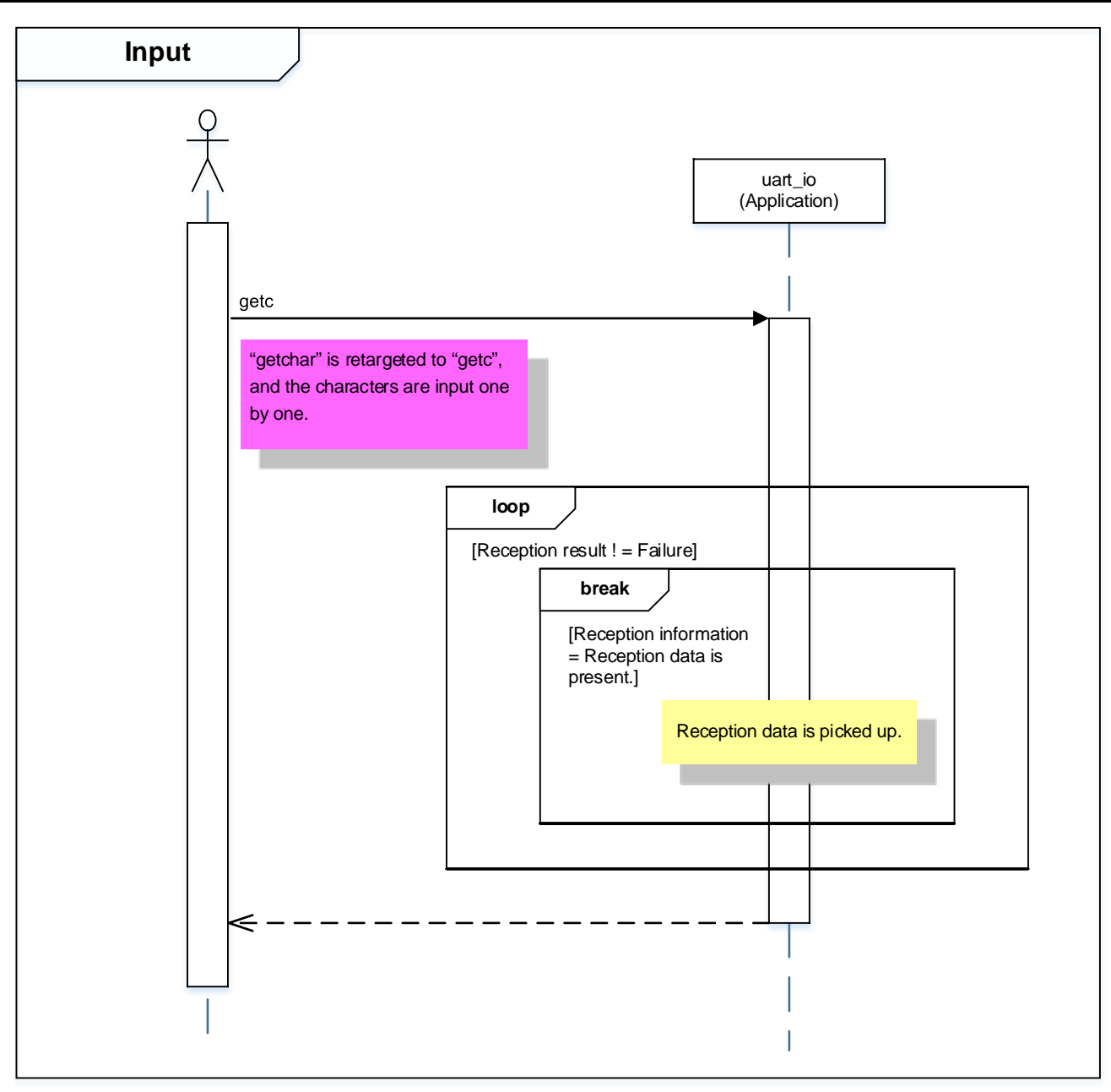

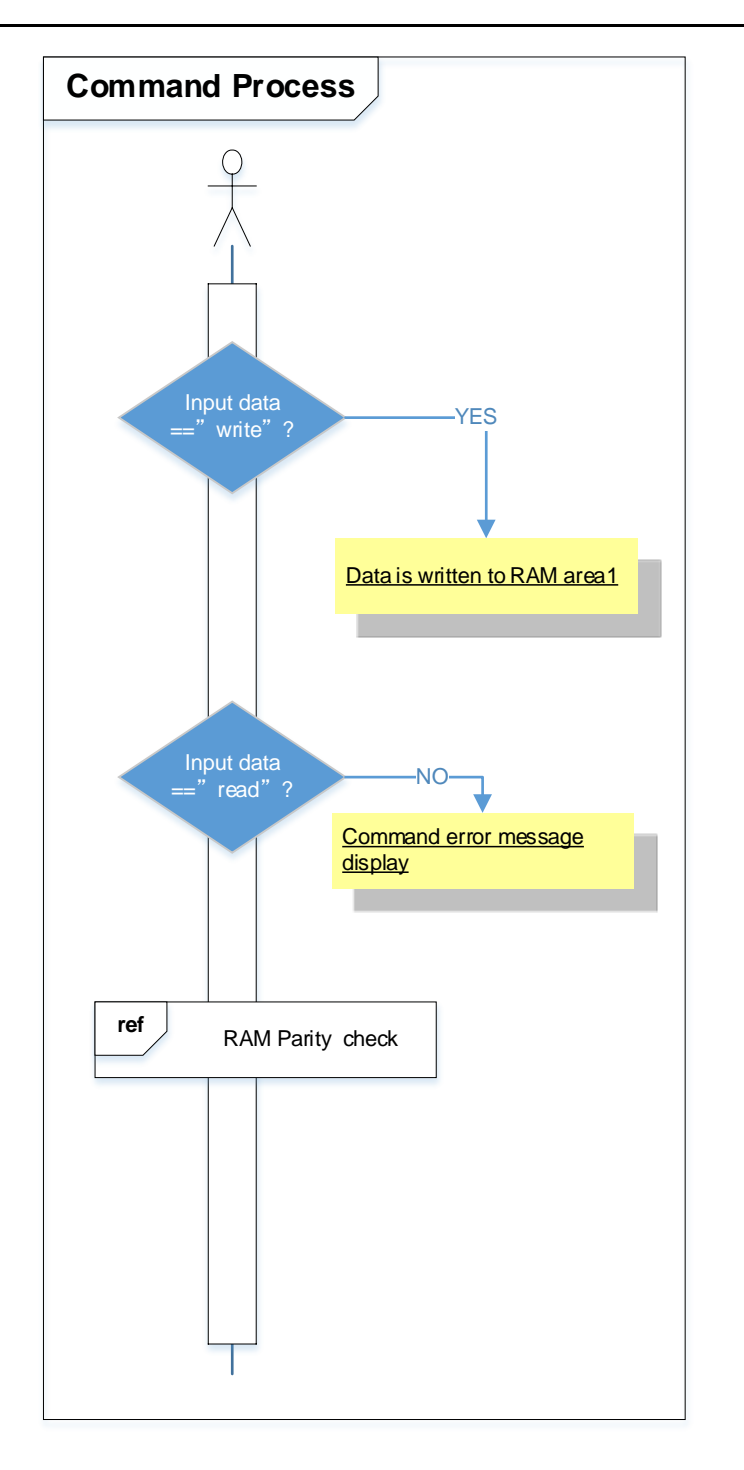

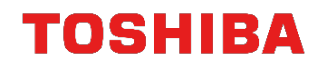

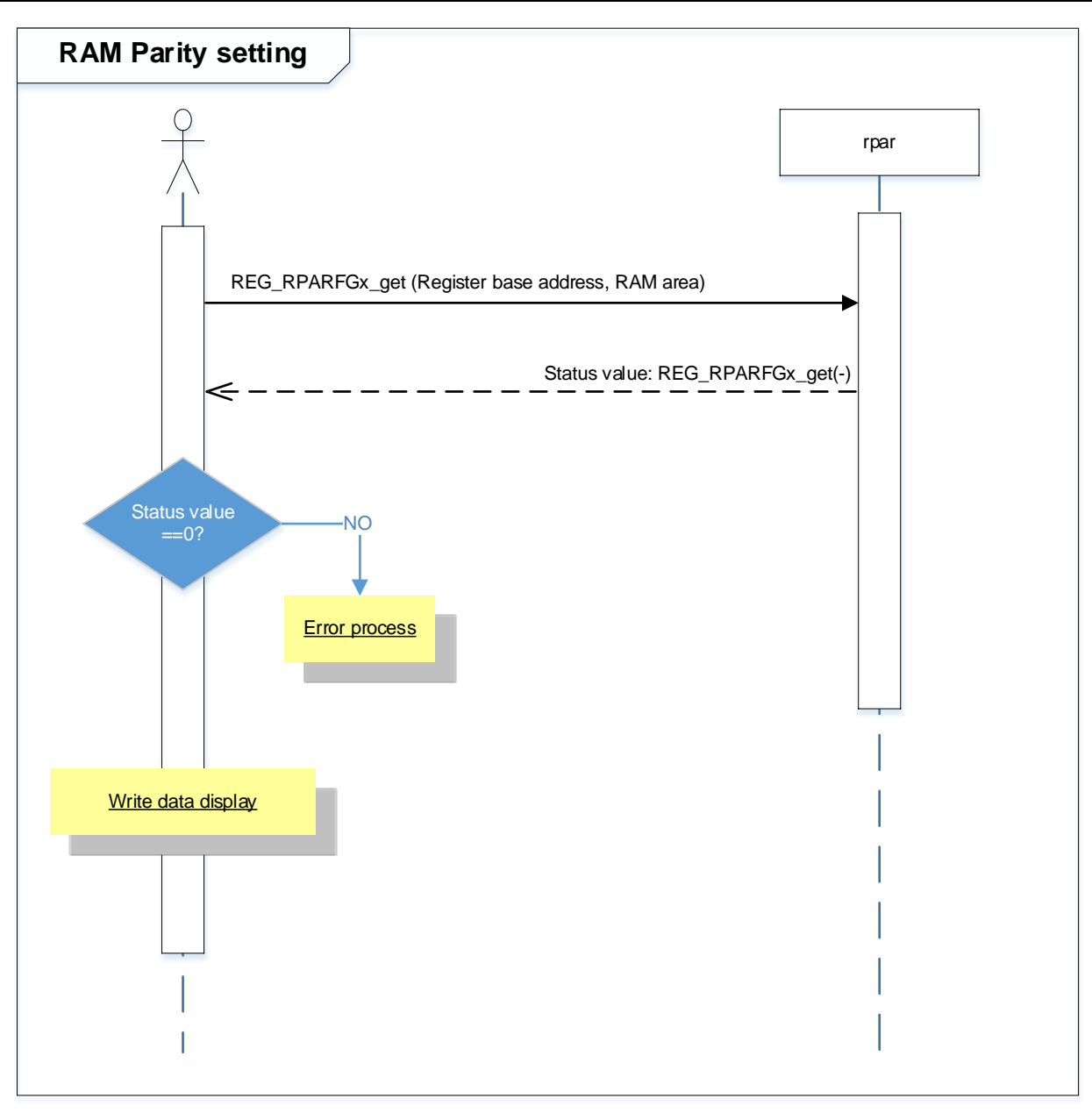

### <span id="page-14-0"></span>**Points to Remember on Handling of Sample Programs**

When using the sample program with other than ["Operation Confirmation Condition"](#page-4-0) please check the operation sufficiently.

## <span id="page-14-1"></span>**9. Revision History**

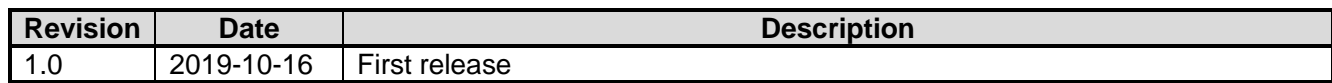

### <span id="page-15-0"></span>**RESTRICTIONS ON PRODUCT USE**

Toshiba Corporation and its subsidiaries and affiliates are collectively referred to as "TOSHIBA". Hardware, software and systems described in this document are collectively referred to as "Product".

- TOSHIBA reserves the right to make changes to the information in this document and related Product without notice.
- This document and any information herein may not be reproduced without prior written permission from TOSHIBA. Even with TOSHIBA's written permission, reproduction is permissible only if reproduction is without alteration/omission.
- Though TOSHIBA works continually to improve Product's quality and reliability, Product can malfunction or fail. Customers are responsible for complying with safety standards and for providing adequate designs and safeguards for their hardware, software and systems which minimize risk and avoid situations in which a malfunction or failure of Product could cause loss of human life, bodily injury or damage to property, including data loss or corruption. Before customers use the Product, create designs including the Product, or incorporate the Product into their own applications, customers must also refer to and comply with (a) the latest versions of all relevant TOSHIBA information, including without limitation, this document, the specifications, the data sheets and application notes for Product and the precautions and conditions set forth in the "TOSHIBA Semiconductor Reliability Handbook" and (b) the instructions for the application with which the Product will be used with or for. Customers are solely responsible for all aspects of their own product design or applications, including but not limited to (a) determining the appropriateness of the use of this Product in such design or applications; (b) evaluating and determining the applicability of any information contained in this document, or in charts, diagrams, programs, algorithms, sample application circuits, or any other referenced documents; and (c) validating all operating parameters for such designs and applications. **TOSHIBA ASSUMES NO LIABILITY FOR CUSTOMERS' PRODUCT DESIGN OR APPLICATIONS.**
- **PRODUCT IS NEITHER INTENDED NOR WARRANTED FOR USE IN EQUIPMENTS OR SYSTEMS THAT REQUIRE EXTRAORDINARILY HIGH LEVELS OF QUALITY AND/OR RELIABILITY, AND/OR A MALFUNCTION OR FAILURE OF WHICH MAY CAUSE LOSS OF HUMAN LIFE, BODILY INJURY, SERIOUS PROPERTY DAMAGE AND/OR SERIOUS PUBLIC IMPACT (**"**UNINTENDED USE**"**).** Except for specific applications as expressly stated in this document, Unintended Use includes, without limitation, equipment used in nuclear facilities, equipment used in the aerospace industry, lifesaving and/or life supporting medical equipment, equipment used for automobiles, trains, ships and other transportation, traffic signaling equipment, equipment used to control combustions or explosions, safety devices, elevators and escalators, and devices related to power plant. **IF YOU USE PRODUCT FOR UNINTENDED USE, TOSHIBA ASSUMES NO LIABILITY FOR PRODUCT.** For details, please contact your TOSHIBA sales representative or contact us via our website.
- Do not disassemble, analyze, reverse-engineer, alter, modify, translate or copy Product, whether in whole or in part.
- Product shall not be used for or incorporated into any products or systems whose manufacture, use, or sale is prohibited under any applicable laws or regulations.
- The information contained herein is presented only as guidance for Product use. No responsibility is assumed by TOSHIBA for any infringement of patents or any other intellectual property rights of third parties that may result from the use of Product. No license to any intellectual property right is granted by this document, whether express or implied, by estoppel or otherwise.
- **ABSENT A WRITTEN SIGNED AGREEMENT, EXCEPT AS PROVIDED IN THE RELEVANT TERMS AND CONDITIONS OF SALE FOR PRODUCT, AND TO THE MAXIMUM EXTENT ALLOWABLE BY LAW, TOSHIBA (1) ASSUMES NO LIABILITY WHATSOEVER, INCLUDING WITHOUT LIMITATION, INDIRECT, CONSEQUENTIAL, SPECIAL, OR INCIDENTAL DAMAGES OR LOSS, INCLUDING WITHOUT LIMITATION, LOSS OF PROFITS, LOSS OF OPPORTUNITIES, BUSINESS INTERRUPTION AND LOSS OF DATA, AND (2) DISCLAIMS ANY AND ALL EXPRESS OR IMPLIED WARRANTIES AND CONDITIONS RELATED TO SALE, USE OF PRODUCT, OR INFORMATION, INCLUDING WARRANTIES OR CONDITIONS OF MERCHANTABILITY, FITNESS FOR A PARTICULAR PURPOSE, ACCURACY OF INFORMATION, OR NONINFRINGEMENT.**
- Do not use or otherwise make available Product or related software or technology for any military purposes, including without limitation, for the design, development, use, stockpiling or manufacturing of nuclear, chemical, or biological weapons or missile technology products (mass destruction weapons). Product and related software and technology may be controlled under the applicable export laws and regulations including, without limitation, the Japanese Foreign Exchange and Foreign Trade Law and the U.S. Export Administration Regulations. Export and re-export of Product or related software or technology are strictly prohibited except in compliance with all applicable export laws and regulations.
- Please contact your TOSHIBA sales representative for details as to environmental matters such as the RoHS compatibility of Product. Please use Product in compliance with all applicable laws and regulations that regulate the inclusion or use of controlled substances, including without limitation, the EU RoHS Directive. **TOSHIBA ASSUMES NO LIABILITY FOR DAMAGES OR LOSSES OCCURRING AS A RESULT OF NONCOMPLIANCE WITH APPLICABLE LAWS AND REGULATIONS.**

## **TOSHIBA ELECTRONIC DEVICES & STORAGE CORPORATION**

<https://toshiba.semicon-storage.com/>